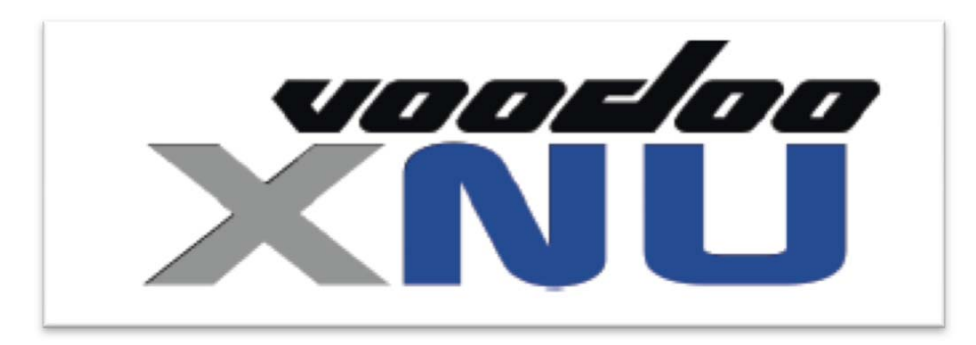

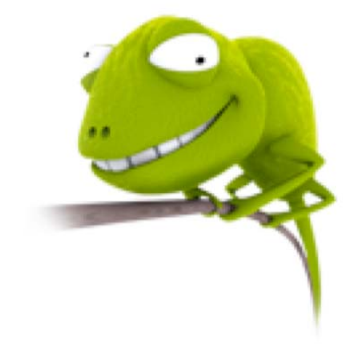

Chameleon 2.0 Users Guide

Revision 0.4

## Table of Contents

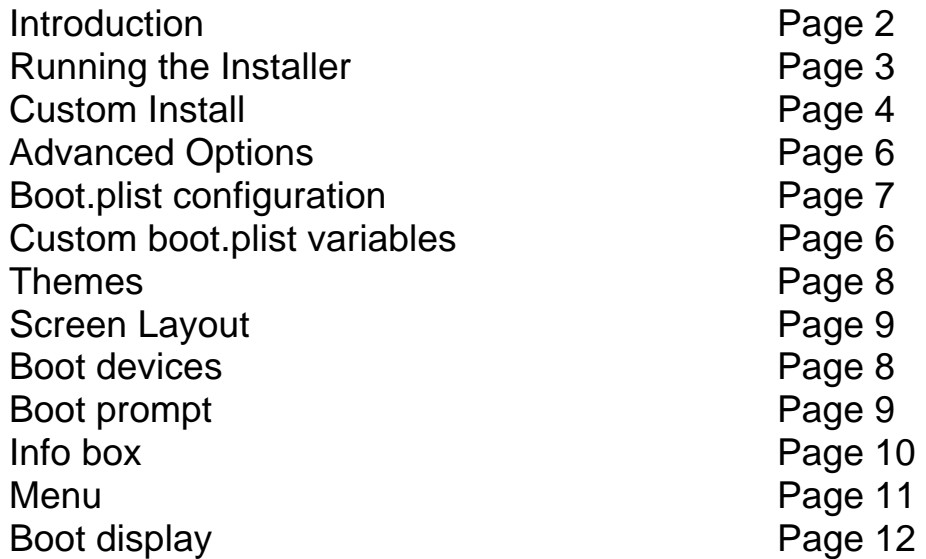

## Introduction

Chameleon 2.0 the latest version of the of the Chameleon boot loader for OS X on X86 hardware. It is an EFI boot loader that is designed to replace the Darwin and PC\_EFI boot loaders. It has several new features including:

- Graphical User Interface mode
- Customizable Images
- Support for GPT/MBR partition types
- RAID support

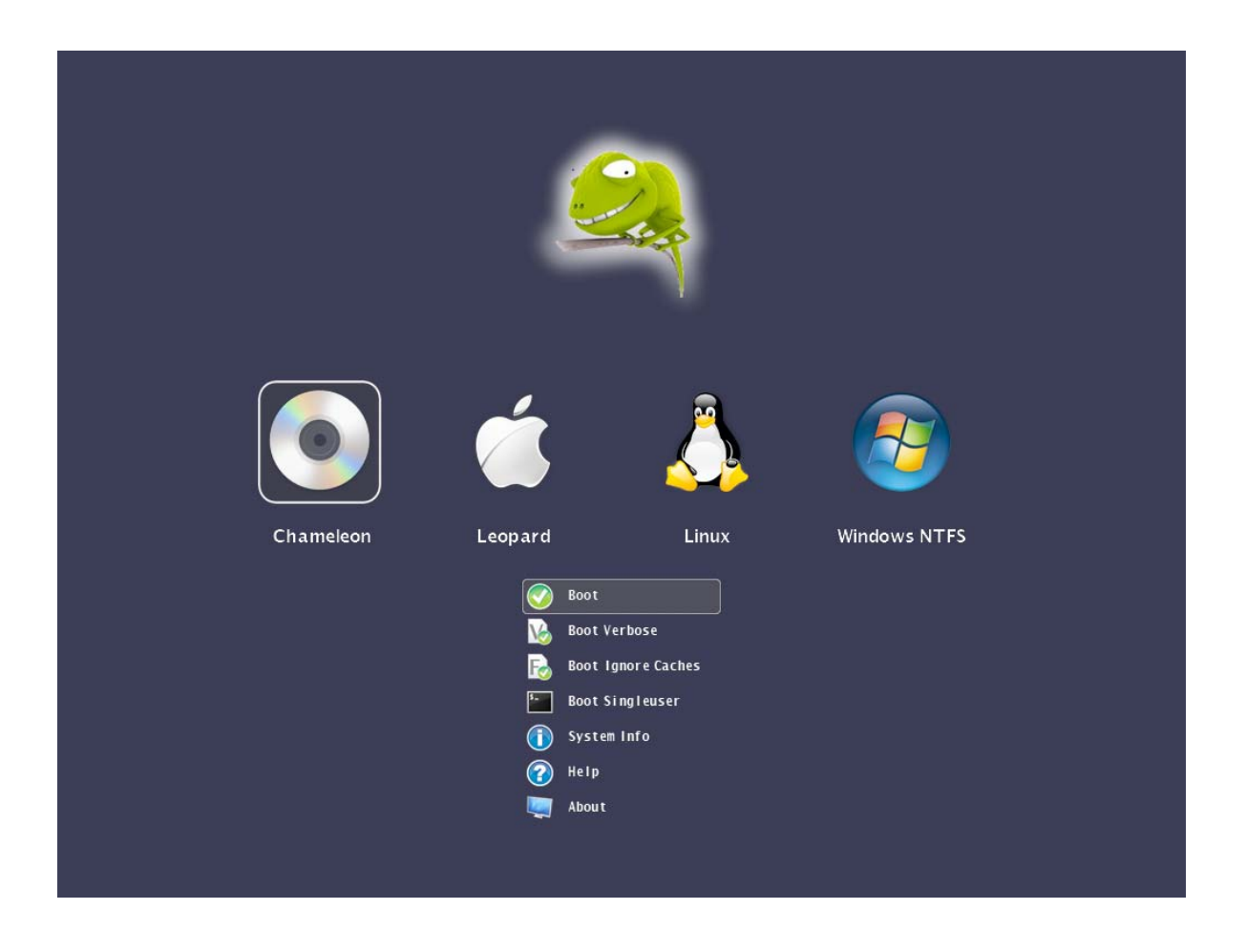

Chameleon can be installed on any BIOS bootable device such as USB flash drives, hard drives, and of course off a cd-rom.

## Installing Chameleon

 Chameleon 2.0 includes it's own installer package which will install the required boot loader components as well as the new themes onto a hard drive or other bootable device. Once the install is complete you will need to reboot your computer to use the new boot loader features

To get started, double click on the Chameleon Installer.

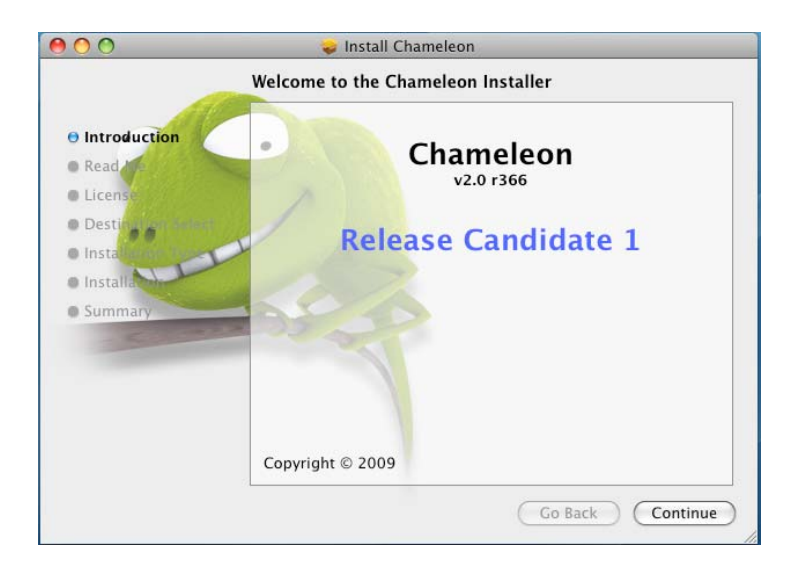

Click "Continue" and you will be given the option of selecting, "Install" using the default settings, "Customize" to pick addition options or "Change Install Location" to pick a different volume to install to.

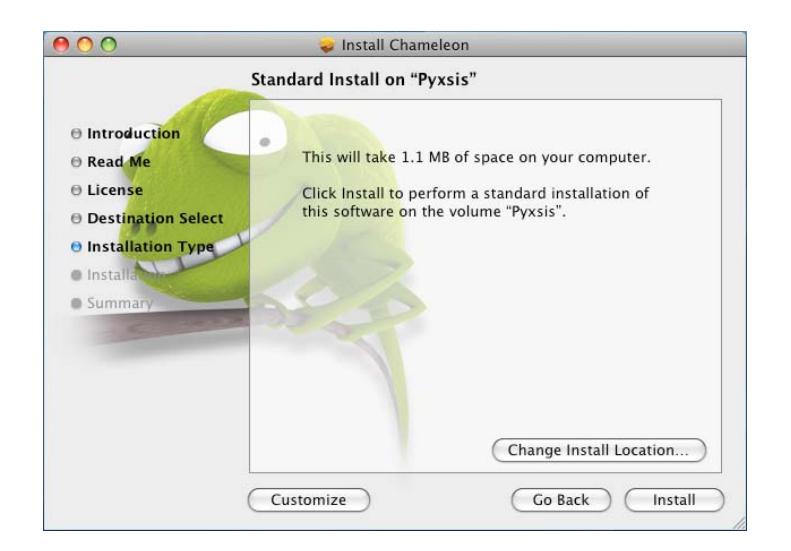

## Custom Install

If you select Customize you have the option of selecting different themes or variables to be passed at boot time to the kernel

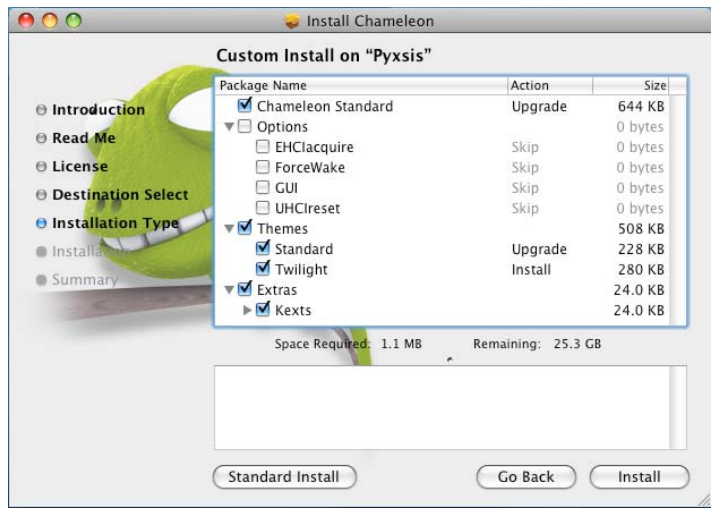

### **Options**

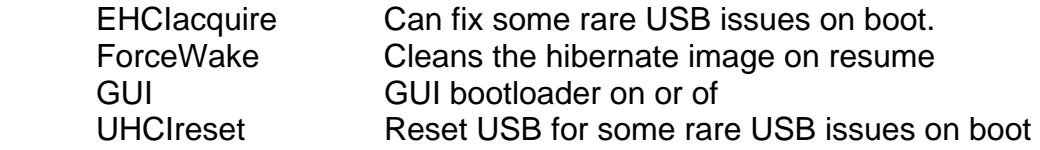

#### Themes

Default theme and Twilight are offered as for you to use

#### Extras

Kexts for AHCI and Intel PIIXATA will get installed into /Extra

## Finishing Chameleon install

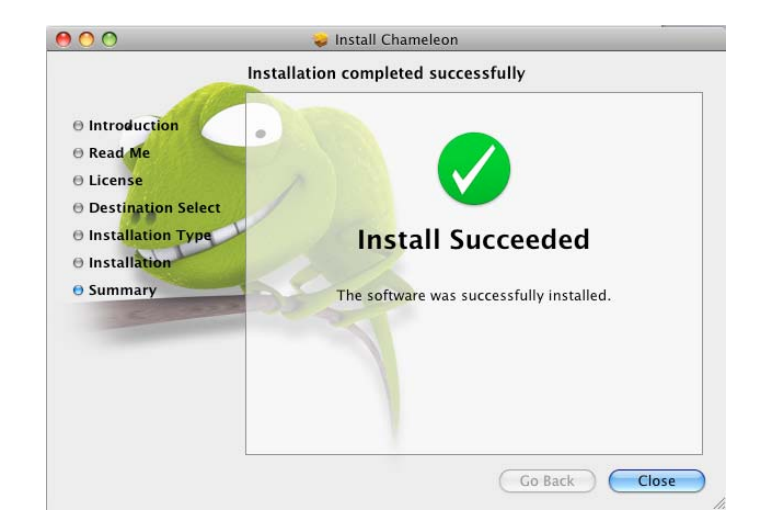

If you see this screen, you're done with the install and everything has installed. All you need to do now is reboot and watch your computer load the new Chameleon and enjoy the extra features that it has over the previous versions!

## **Booting**

Chameleon is setup to automatically boot your operating system with the default settings but has the ability to pass variables to the kernel. You can pass startup options to the kernel by pressing any key when you see the boot logo and the type them to be sent to the operating system after you hit enter.

## Advanced Options

Advanced startup options use the following syntax:

[device]<kernel> [arguments]

Example arguments include

device: rd= device name> rd=\*<IODeviceTree path>

(Device name sample rd=/dev/disk0s2) (Device tree sample rd=\*/PCI0@0/CHN0@0/@0:1)

Kernel: Sometimes you need to use a different kernel for testing, or you need to use the old one after an install that didn't work the way you wanted it too =)

kernel: kernel name

Example: mach\_kernel.voodoo

Flags allow you pass arguments without having to make them a permanent config settings. Examples of valid flags are:

- -f This forces rebuilding of extensions cache
- -s Boots into a single user command line mode
- -v Verbose, boots in text mode showing all debug info and errors
- -x Boots into safe mode

 "Graphics Mode"="1024x768x32" : Tells VESA to boot with this resolution, the x32 is bit depth and is only compatible with VESA 3.0 and up

rd=disk0s1: Tells Darwin to boot from a certain partition specified in BSD format. Disk 0 specifies first HDD and s1 specifies first partition as 0 is the MBR.

cpus=1: Tells the system how many CPUs or cores to use, useful for Core Duo users.

platform=X86PC: Can be used if problems with normal booting,

platform=ACPI: another option if normal booting fails

-legacy - Boots OS X in 32bit mode rather than 64bit if 64bit is used due to a 64bit processor

idehalt=0 - May stop stuttering

kernel debug flags

(e.g. debug=0x144) io=0xffffffff defined in IOKit/IOKitDebug.h)

Example: mach\_kernel rd=disk0s1 -v "Graphics Mode"="1024x768x32@85"

If the computer won't start up properly, you may be able to start it up using safe mode. Use the startup command "-x" to start up in safe mode, which ignores all cached driver files.

Example: -x -v

Special booter commands:

 ?memory Displays information about the computer's memory ?video Displays VESA video modes supported by the computer's BIOS. ?norescan Leaves CD-ROM rescan mode.

Additional useful command-line options:

config=<file> Use an alternate Boot.plist file.

## Boot.plist

Options useful in the com.apple.Boot.plist file:

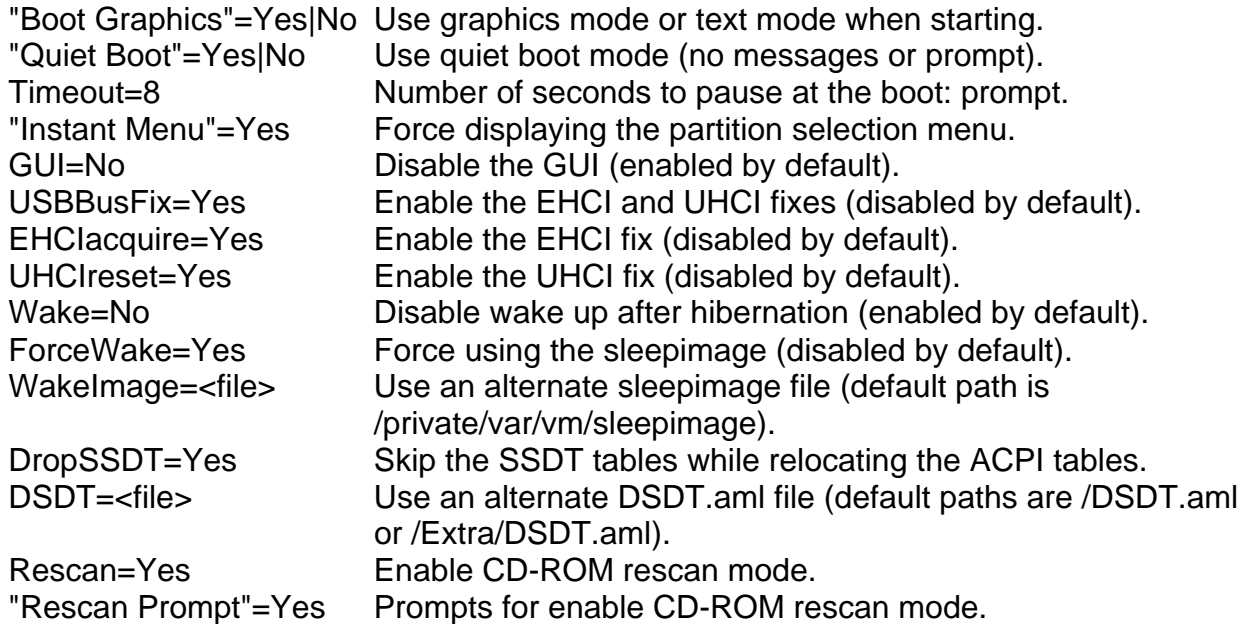

## Themes

Chameleon 2 lets you create or customize the boot loader themes! You can edit the file in /Extra/Themes/Default/theme.plist. The following variables are changeable in the theme.plist to customize your theme.

#### Images and Color

Chameleon 2 has user replaceable images, and colors that you can customize. The images are saved in the /Extra/Themes/Default folder. All images must be in .png format .

You can change the color of all the text and other widgets by using RGB color codes. Below is a basic color code chart but the full RGB color pallet is supported.

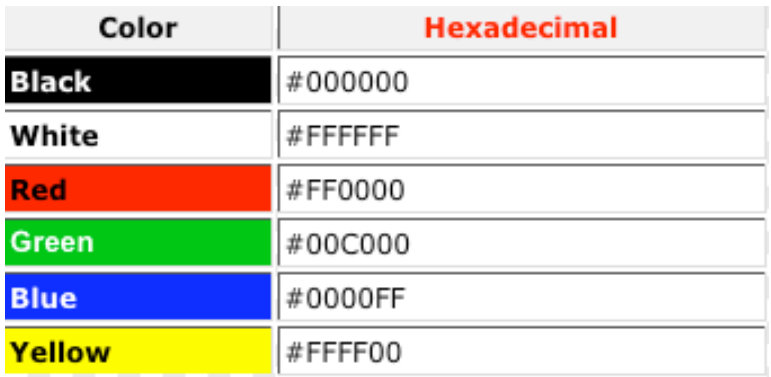

#### Screen

Set the display dimensions to use when in the graphic user interface, will attempt to find the closest one available.

#### screen\_width

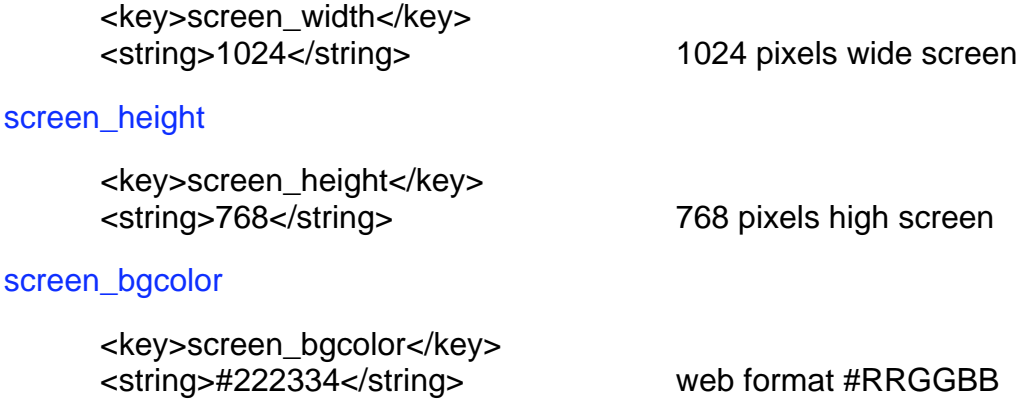

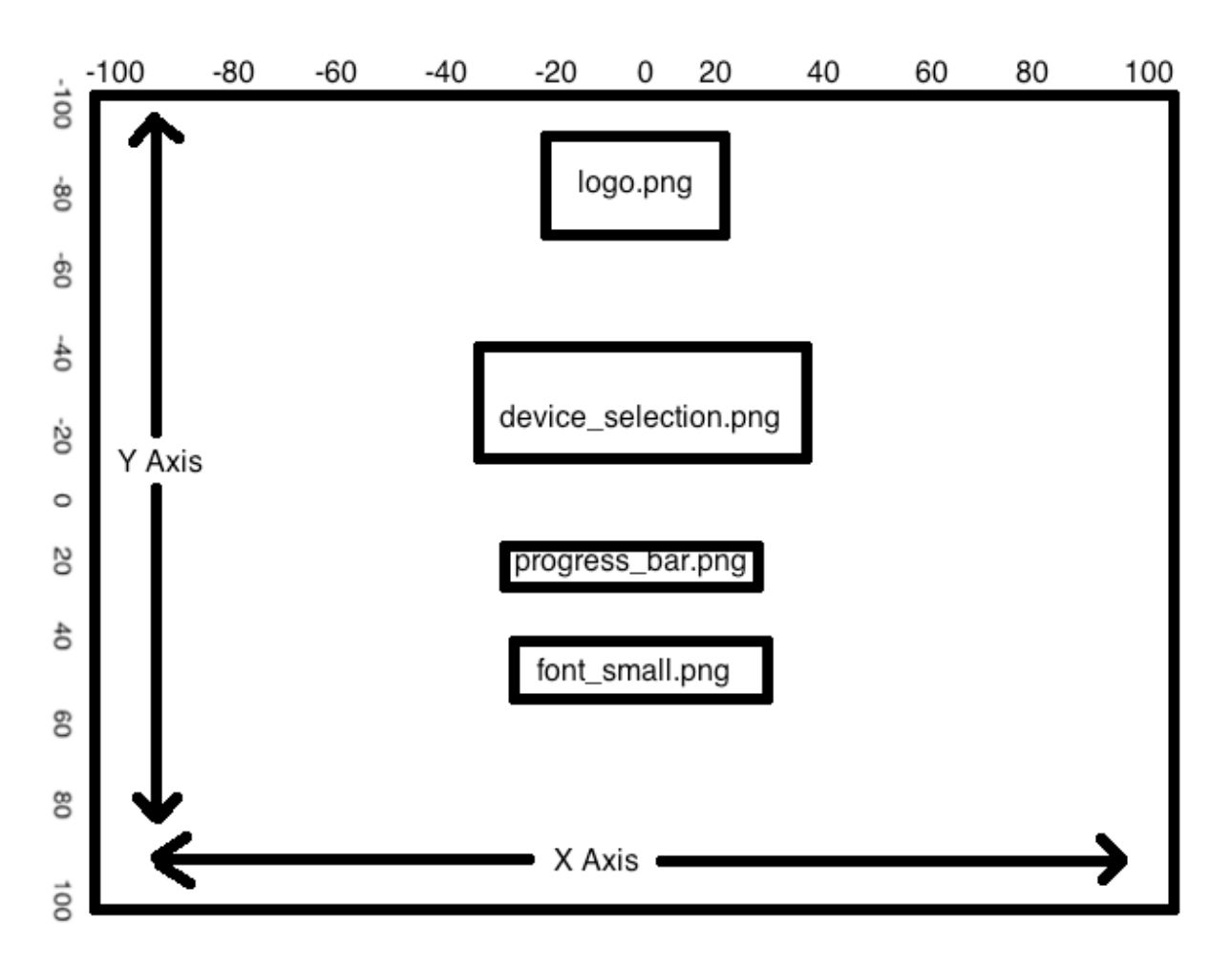

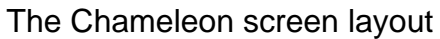

#### **Background**

Set the position of background.png within the screen

#### background\_pos\_x

<key>background\_pos\_x</key>

0 pixels from reverse origin along the x axis

background\_pos\_y

<key>background\_pos\_y</key>

0 pixels from reverse origin along the y axis

## Logo

Set the position of logo.png within the screen

## logo\_pos\_x

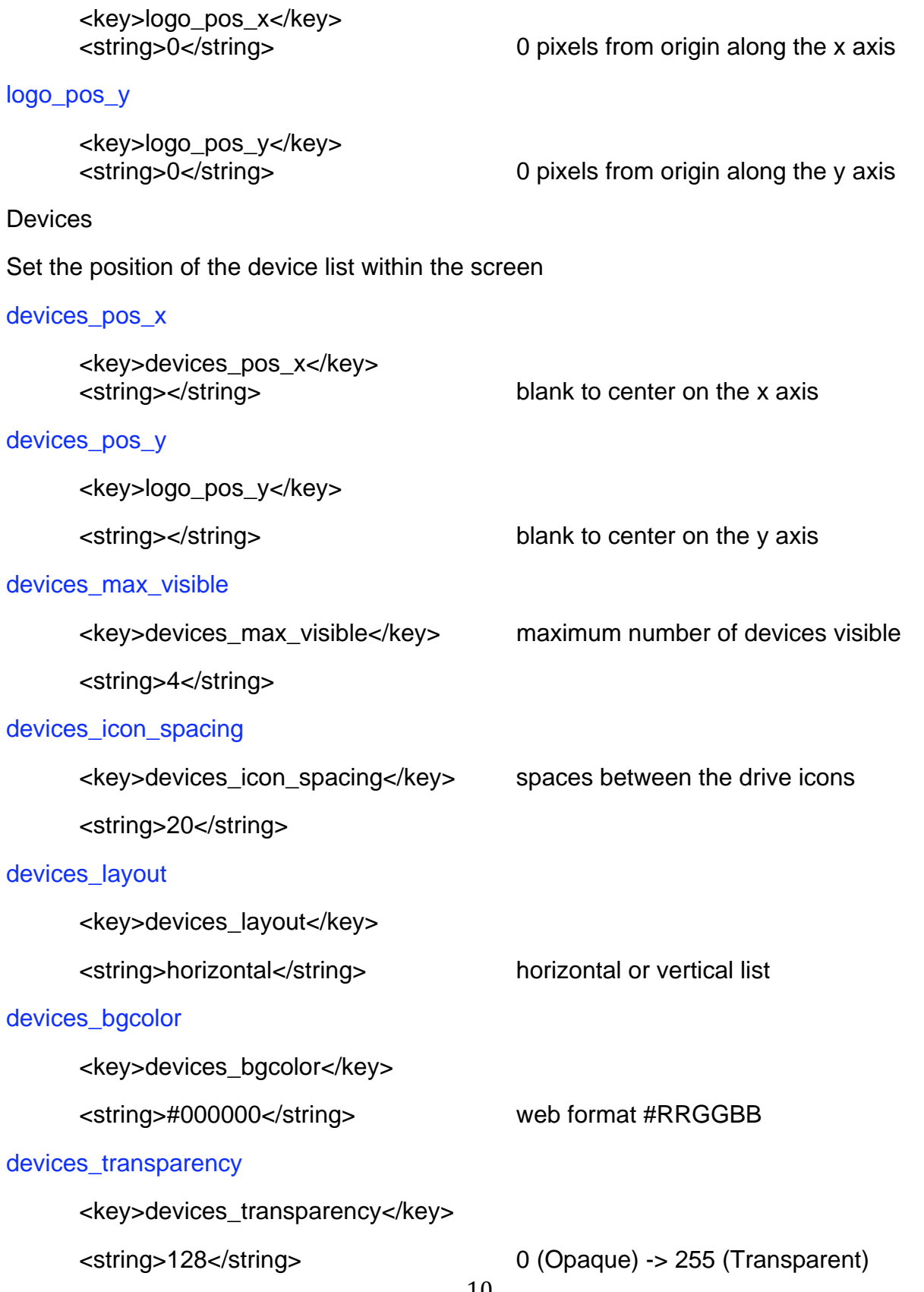

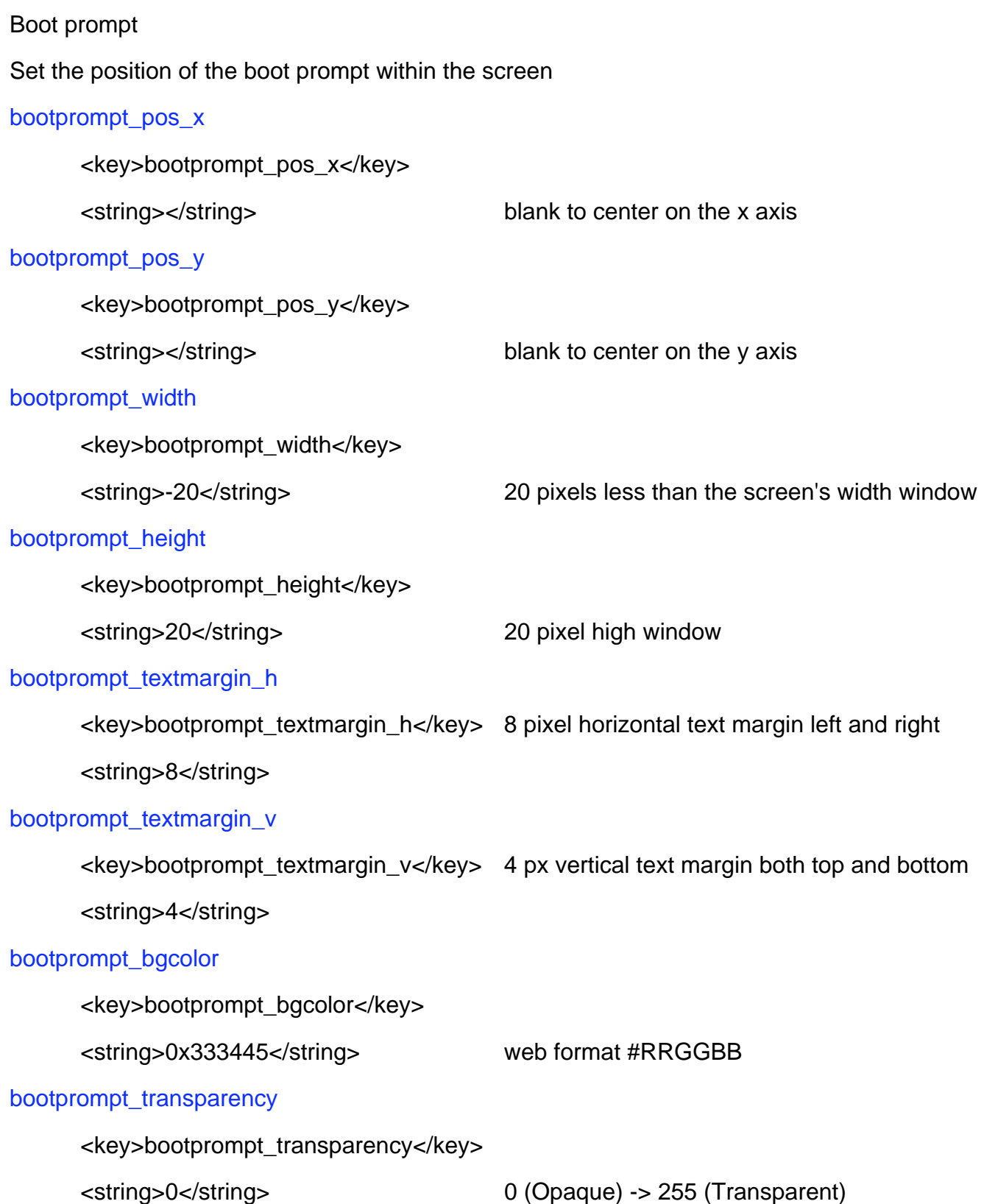

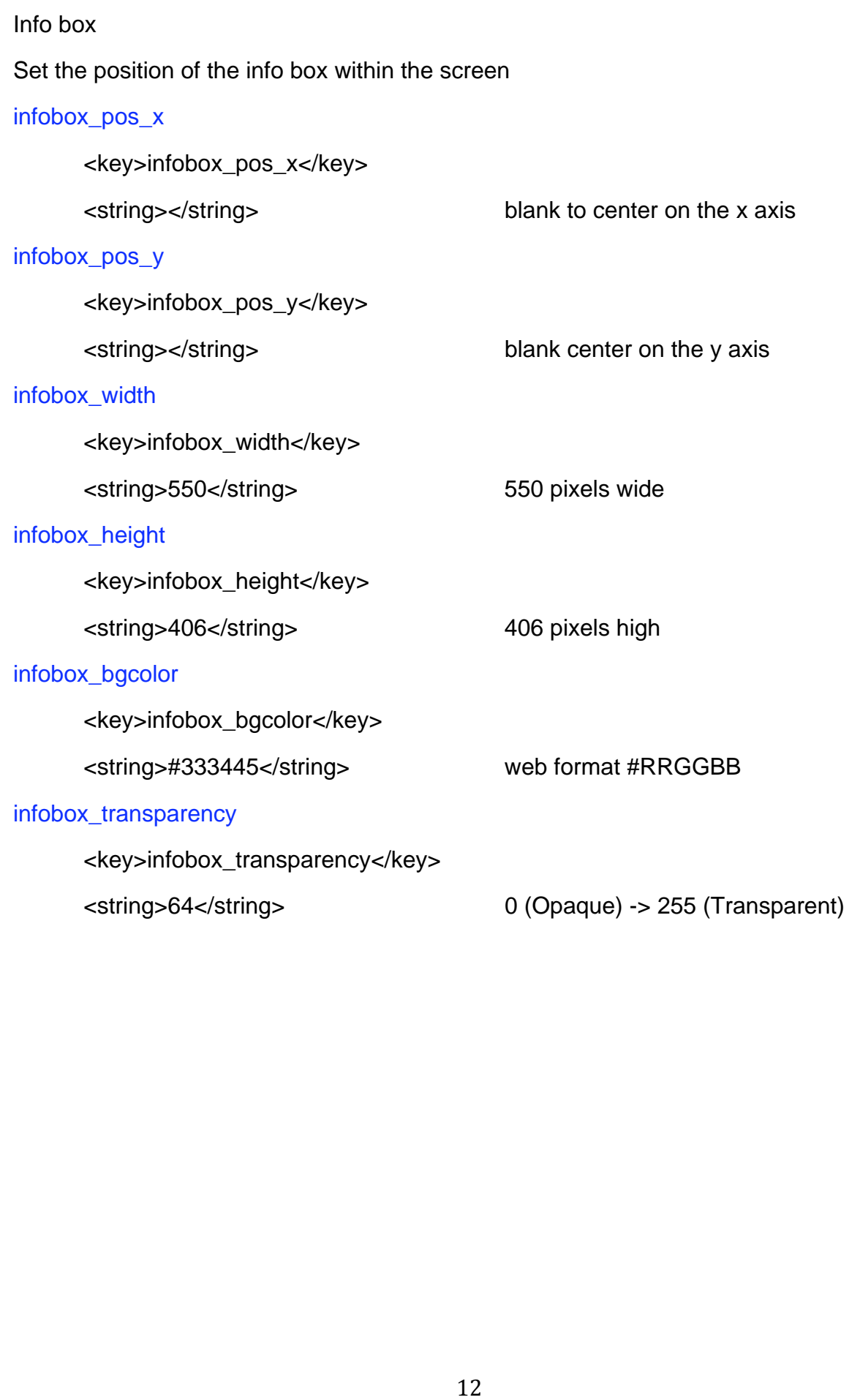

# Menu<br>
Set the position of the pop up menu within the<br>
menu\_pos\_x<br>
<br>
«key>menu\_pos\_x</key><br>
«string></string><br>
<br>
wentu\_pos\_y<br>
<br>
«key>menu\_pos\_y</key><br>
«string></string><br>
menu\_bgcolor<br>
«key>menu\_bgcolor</key><br>
<br>
«string>#111 Set the position of the pop up menu within the screen menu\_pos\_x <key>menu\_pos\_x</key> <string></string> center on the x axis menu\_pos\_y <key>menu\_pos\_y</key> <string></string> center on the y axis menu\_bgcolor <key>menu\_bgcolor</key> <string>#111223</string> web format #RRGGBB menu\_transparency <key>menu\_transparency</key> <string>0</string> 0 (Opaque) -> 255 (Transparent)

#### Boot Display

Set the display dimensions to use when booting the kernel, will attempt to find the closest one available.

#### boot\_width

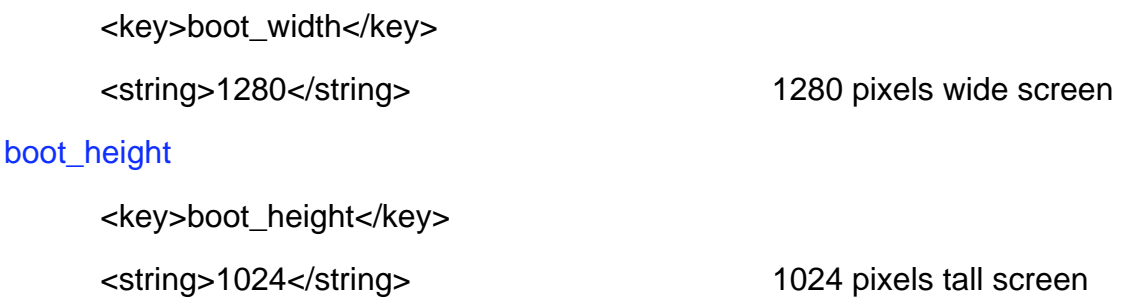

Chameleon homepage: **http://chameleon.osx86.hu/** E-mail : http://chameleon.osx86.hu/contact

Getting in touch<br>Chameleon homepage: <u>http://chameleon.osx86.hu/con</u><br>E-mail : http://chameleon.osx86.hu/con<br>*Hope you guys like the bootloader! We<br>support Hope you guys like the bootloader! We appreciate your feedback and support*